# Testing the openSUSE Distribution

Holger Sickenberg
QA Engineer
SUSE LINUX Products GmbH

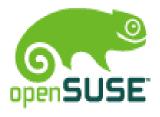

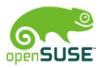

# **Overview Testing**

## Internal Testing Teams at SUSE

## **Alphas**

Validation

#### Betas & Release Candidates

- Component
- Stress & Kernel

## Community

- The Community Contribution
- Support the Community

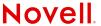

# SUSE Quality Assurance (QA)

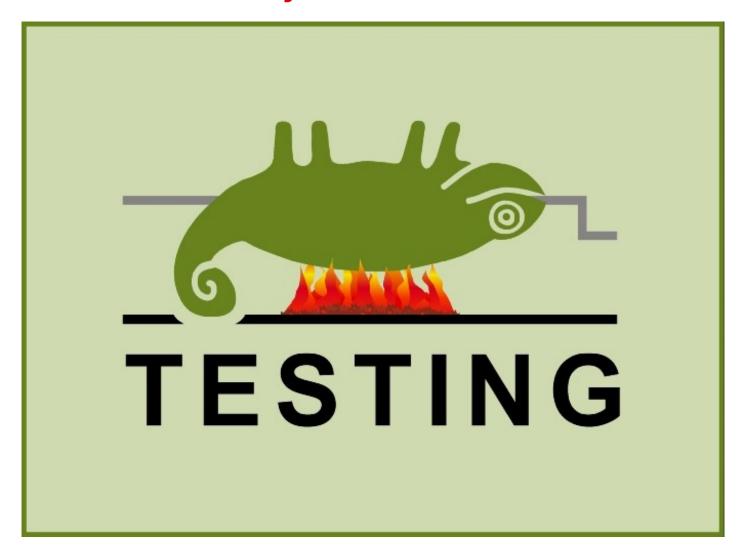

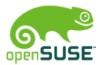

# Internal Testing Teams at SUSE

#### Automation

- Component (Packages & Areas)
- System (Networking/Apps)
- Virtualization
- Feature Coverage (without Kernel)

#### Kernel

- All Kernel Related (System Level & Driver)
- Certification
- Infrastructure
- Feature Coverage (Kernel only)

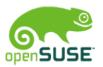

## Different Types of Installs

- Patterns
   (Default KDE / GNOME, All Patterns)
- Methods (CD / DVD Media Kit, Network)
- Architectures (x86, x86-64, ...)

## Upgrades

From Last Released Version
 (e.a. openSUSE 10.2 → openSUSE 10.3 Alpha \*)

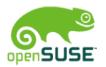

## **Product Registration**

- Registration During Installation
- Adding Update Source During Installation

## **Special Request Tests**

Test Special New Parts
 (e.a. GNOME at New Location After Update)

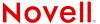

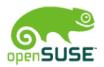

## Basic Application:

- YaST2
- Konqueror
- Kontact
- Nautilus
- Evolution
- OpenOffice
- Firefox

#### Kernel:

LTP

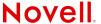

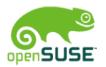

#### **Consider Results:**

→ Determine if Build will become Alpha

## If Alpha:

- → Create list of the "Most Annoying Bugs"
- → "Ship" Alpha

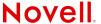

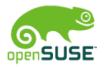

# Betas & RCs - Component

#### Area

## **Update from FTP**

#### **Action:**

- Start the Update by Booting From CD/DVD
- Use FTP Install Server As Source for Update

## **Expected Results:**

- Update Process Succeeds Without Any Problems
- All Packages Are Updated to New Version /

#### Release

Number

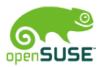

# Betas & RCs - Component

## Package

## Perl-Bootloader: Primary & Logical Partition

#### Action:

- Install /boot on a Primary Partition
- Install / on a Logical Partition

## **Expected Results:**

 Check that Bootloader gets installed correctly into the /boot Partition

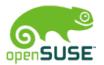

# Betas & RCs - Stress & Kernel

- Bonnie
- Buildcrunch
- DBench
- FTPload
- File System Stress
- LMbench
- LTP
- Memeater
- Memtester

- Module Loading
- Newburn
- Netperf
- NIC Bonding
- Process Stress
- Sched Stress
- Reaim
- Tiobench

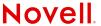

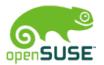

# **Community - Contribution**

#### **Test Cases:**

- Test Cases from Projects
- Automatic Tests from Projects

## Testing:

- Test on Various Hardware
- Tests from internal Testplan (Testopia)
- Tests That Are Not Covered by SUSE QA
- Report Bugs via Bugzilla

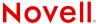

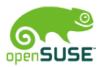

# Community - Support

#### Publish Test Plans and Test Cases

- Show What Will be Tested Internally
- Avenue for feedback to Improve Tests

#### **Test Automation:**

- Assistance With Automated Test Scripts
- Provide Tools to Develop and Run External Tests and Scripts

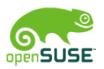

# Community - Support

#### SUSE Tools For Automation:

HAMSTA

"HArdware Maintenance and Shared Test Automation"

Enable Networking and Tracking of Local Test Automation by

- Grouping Several Machines
- Installing Them via Autoyast
- Running the Special Test Cases
- Collecting the Results
- Library / Basic API with Common Used Functions

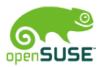

# Community - Support

#### Get in Touch:

- openSUSE Testing Mailing List testing@opensuse.org
- QA Team Page http://en.opensuse.org/QA\_Team

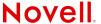

# Questions?

#### **General Disclaimer**

This document is not to be construed as a promise by any participating company to develop, deliver, or market a product. Novell, Inc., makes no representations or warranties with respect to the contents of this document, and specifically disclaims any express or implied warranties of merchantability or fitness for any particular purpose. Further, Novell, Inc., reserves the right to revise this document and to make changes to its content, at any time, without obligation to notify any person or entity of such revisions or changes. All Novell marks referenced in this presentation are trademarks or registered trademarks of Novell, Inc. in the United States and other countries. All third-party trademarks are the property of their respective owners.

This work is licensed under the Creative Commons Attribution-Noncommercial-Share Alike 2.5 License. To view a copy of this license, visit http://creativecommons.org/licenses/by-nc-sa/2.5/.

For other licenses contact author.

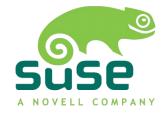

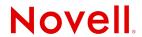